## **PRENOTAZIONE GIORNATA DI COLLOQUI GENERALI (genitori)**

Al fine di garantire una migliore organizzazione dei colloqui generali, da quest'anno, è possibile prenotare il proprio appuntamento anche in tale giornata.

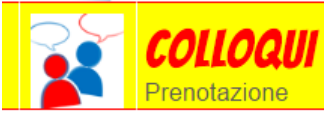

## Prenota colloquio con docente

Dalla schermata iniziale entrare nella sezione PRENOTA COLLOQUIO CON DOCENTE e cliccare l'icona in alto a destra COLLOQUI GENERALI.

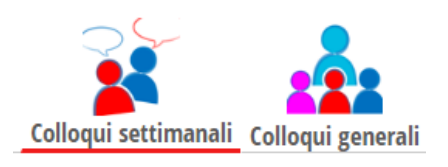

Cliccare NUOVO APPUNTAMENTO e, da menu a tendina, selezionare il nominativo del docente con cui si vuole avere colloquio per verificare la disponibilità. Cliccare poi il riquadro con l'orario desiderato e confermare dando OK. Vi verrà chiesta una seconda volta conferma della vostra prenotazione.

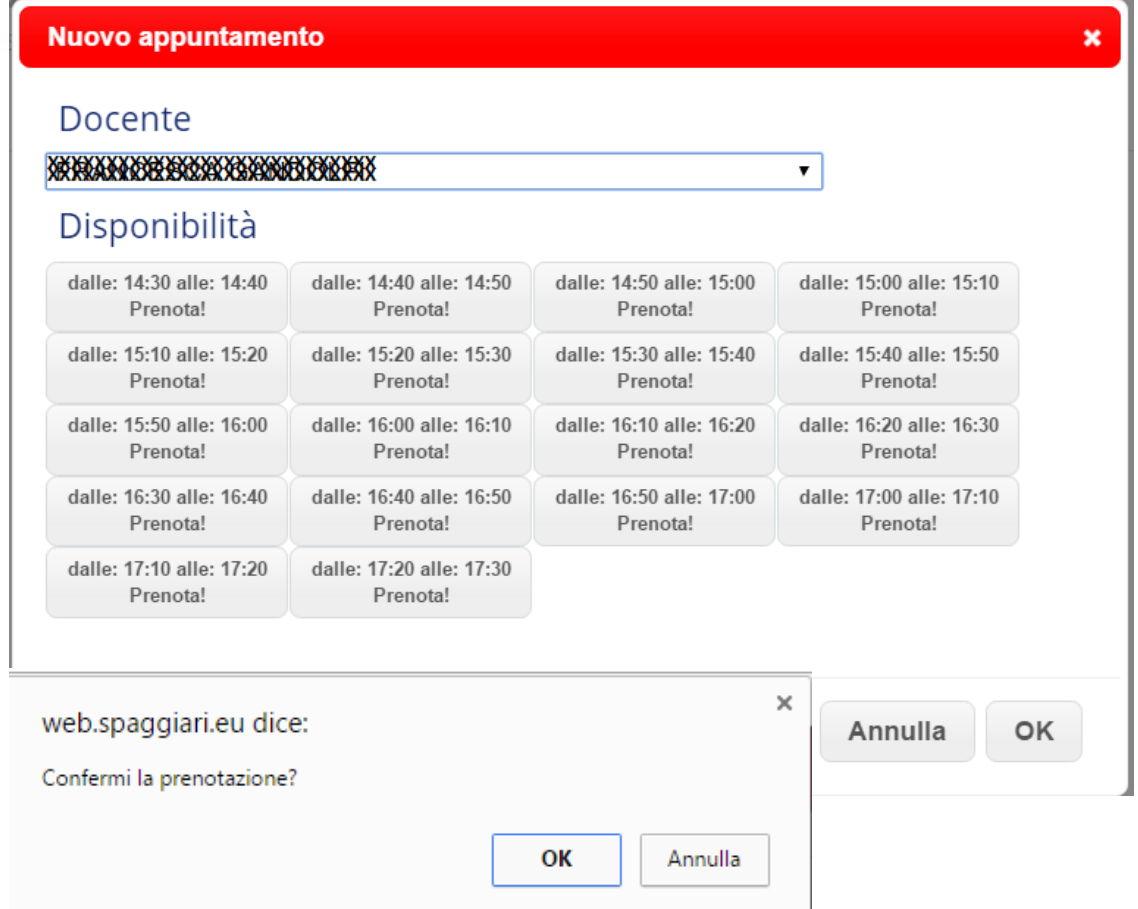

Terminata la prenotazione potrete stampare il promemoria, cliccando STAMPA. Sarà possibile cancellare la propria prenotazione cliccando la **x** in fondo alla riga del vostro appuntamento.